## **Partager une collection de tableaux de bord**

Publié: 2023-09-30

Par défaut, toutes les collections de tableaux de bord sont privées, ce qui signifie qu'aucun autre utilisateur ne peut consulter ou modifier votre collection. Toutefois, vous pouvez partager votre collection avec d'autres utilisateurs et groupes.

Voici quelques points importants à prendre en compte concernant le partage de collections de tableaux de bord :

- Vous ne pouvez partager une collection que si vous êtes propriétaire de tous les tableaux de bord de la collection ou si vous êtes autorisé à les modifier.
- Les utilisateurs peuvent uniquement consulter les tableaux de bord d'une collection partagée ; ils ne peuvent modifier aucune propriété de collection.
- 1. Connectez-vous au système ExtraHop via https://<extrahop-hostname-or-IP-address>.
- 2. En haut de la page, cliquez sur **Tableaux de bord**.
- 3. Cliquez **Collections** en haut du tableau de bord.
- 4. Cliquez sur la collection que vous souhaitez partager, puis sur **Modifier**.
- 5. Entrez le nom d'un utilisateur ou d'un groupe dans le **Partage** liste déroulante, puis sélectionnez dans les résultats de recherche.
- 6. Cliquez **Ajouter**.

L'utilisateur ou le groupe est affiché dans une liste d'utilisateurs partagés.

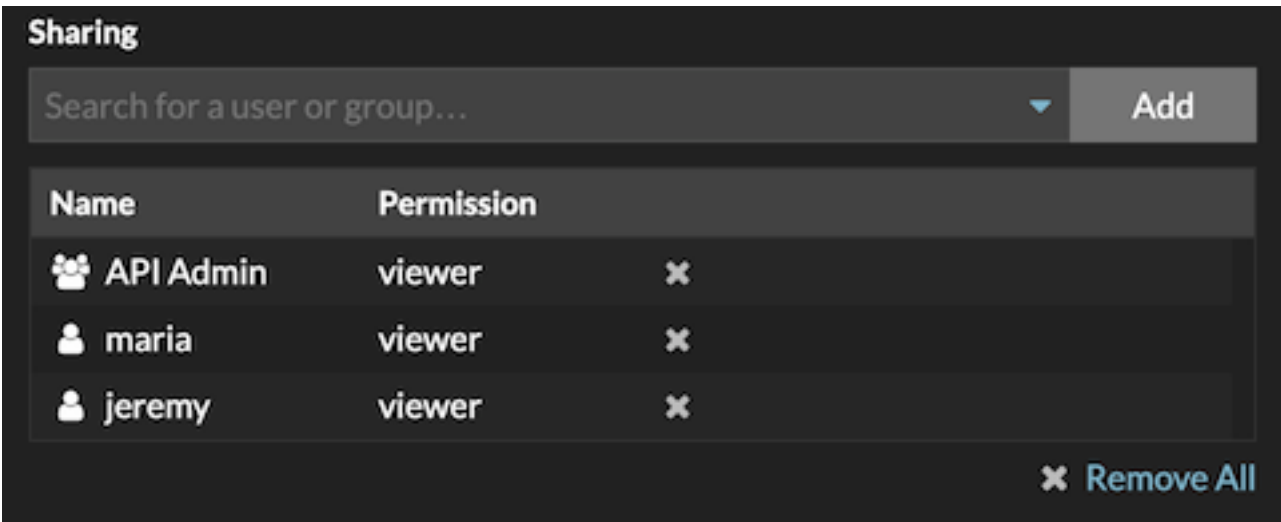

**Conseil:** Supprimez un utilisateur ou un groupe en cliquant sur l'icône de suppression (X) à côté du  $(\Delta)$ nom.

## 7. Cliquez **Enregistrer**.

La collection apparaît dans le dock du tableau de bord pour chaque utilisateur partagé.